## **GNU/Linux Administration - Feature #176**

### **Installing Puppet Dashboard on Debian 7**

08/20/2013 07:33 AM - Daniel Curtis

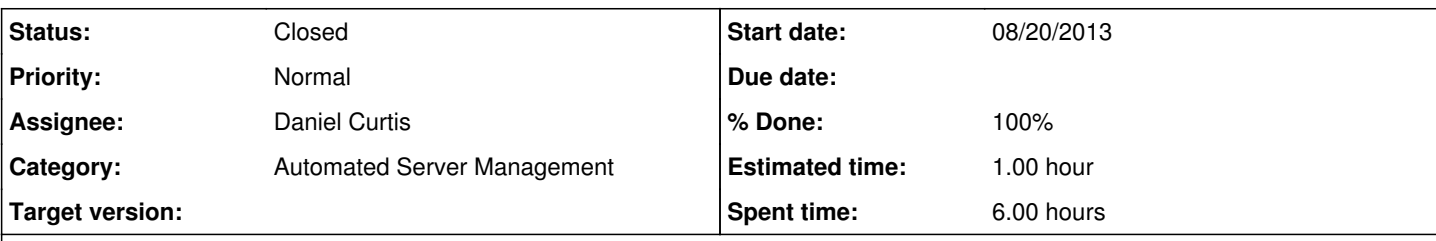

**Description**

• Get the latest version of Puppet Dashboard from the [puppetlabs](https://puppetlabs.com/) site, install dependecies and install the Puppet Dashboard package:

```
wget http://apt.puppetlabs.com/pool/wheezy/main/p/puppet-dashboard/puppet-dashboard_1.2.23-1pu
ppetlabs1_all.deb
sudo apt-get install rake dbconfig-common libdbd-mysql-ruby libhttpclient-ruby1.8 mysql-server
sudo dpkg -i puppet-dashboard_1.2.23-1puppetlabs1_all.deb
```
# **Configuration**

Create the databases and user for puppet dashboard:

```
sudo mysql --defaults-file=/etc/mysql/debian.cnf -Bse 'CREATE DATABASE dashboard_production CH
ARACTER SET utf8;'
sudo mysql --defaults-file=/etc/mysql/debian.cnf -Bse 'CREATE DATABASE dashboard_development C
HARACTER SET utf8;'
sudo mysql --defaults-file=/etc/mysql/debian.cnf -Bse 'CREATE DATABASE dashboard_test CHARACTE
R SET utf8;'
sudo mysql --defaults-file=/etc/mysql/debian.cnf -Bse "CREATE USER 'dashboard'@'localhost' IDE
NTIFIED BY 'verysecretpassword';" 
sudo mysql --defaults-file=/etc/mysql/debian.cnf -Bse "GRANT ALL PRIVILEGES ON dashboard_produ
ction.* TO 'dashboard'@'localhost';" 
sudo mysql --defaults-file=/etc/mysql/debian.cnf -Bse "GRANT ALL PRIVILEGES ON dashboard test.
* TO 'dashboard'@'localhost';" 
sudo mysql --defaults-file=/etc/mysql/debian.cnf -Bse "GRANT ALL PRIVILEGES ON dashboard_devel
opment.* TO 'dashboard'@'localhost';"
```
Next, edit /etc/puppet-dashboard/databse.yml to make sure it contains the password we just set. In this example **verysecretpassword**. Edit the mysql configuration file /etc/mysql/my.conf to make sure the setting max\_allowed\_packet is 32M or more.

Change directory to the location where Puppet Dashboard is installed and run the rake test to fill the database we just created:

```
cd /usr/share/puppet-dashboard/
sudo rake RAILS_ENV=production db:migrate
```
• Make sure the webserver can write to the log files

```
sudo chown www-data.www-data /usr/share/puppet-dashboard/log/*
```

```
Start the Puppet Dashboard WEBrick server
```
You should now be able to access the Puppet Dashboard webinterface on port 3000 of your server.<http://puppet.example.com:3000/>

# **Passenger**

The WEBrick server is fine for testing, but not for production. Hence we run Puppet Dashboard with the Apache webserver.

Stop the running WEBrick server with crtl+c and copy the example config file to the apache vHosts directory and enable the vHost.

```
sudo cp /usr/share/puppet-dashboard/ext/passenger/dashboard-vhost.conf /etc/apache2/sites-avai
lable/puppet-dashboard
sudo a2ensite puppet-dashboard
```
Edit /etc/apache2/sites-enabled/puppet-dashboard to match following. Don't forget to change ServerName.

```
Listen 3000
PassengerRuby /usr/bin/ruby
PassengerHighPerformance on
PassengerMaxPoolSize 12
PassengerPoolIdleTime 1500
PassengerStatThrottleRate 120
<VirtualHost *:3000>
                 SetEnv RAILS_ENV production
                 RailsBaseURI /
                 ServerName puppet.example.com
                 DocumentRoot /usr/share/puppet-dashboard/public/
                  <Directory /usr/share/puppet-dashboard/public/>
                                   Options None
                                   AllowOverride AuthConfig
                                   Order allow,deny
                                   allow from all
                 </Directory>
    ErrorLog /var/log/apache2/puppet-dashboard_error.log
    LogLevel warn
    CustomLog /var/log/apache2/puppet-dashboard_access.log combined
    ServerSignature On
</VirtualHost>
```
• Restart Apache to load our configuration:

sudo service apache2 restart

Open a webbrowser and go to the url you chose with the ServerName directive. Goto <http://docs.puppetlabs.com/dashboard/manual/1.2/bootstrapping.html#configuring-puppet>and configure PuppetMaster to communicate with Puppet Dashboard.

**Note**: I had to add a Listen directive to the vHost configuration, as the server would not automatically listen on the configured port and I did not set the Puppet Dashboard on the default port 80.

# **Resources**

- <http://docs.puppetlabs.com/dashboard/manual/1.2/bootstrapping.html>
- <https://wiki.debian.org/PuppetDashboard>

#### **History**

### **#1 - 08/20/2013 07:51 AM - Daniel Curtis**

*- Description updated*

#### **#2 - 02/16/2015 02:32 PM - Daniel Curtis**

*- Description updated*

### **#3 - 02/16/2015 02:33 PM - Daniel Curtis**

- *Project changed from 30 to GNU/Linux Administration*
- *Category set to Automated Server Management*